# PeopleSoft Schedule Build Entry Connections

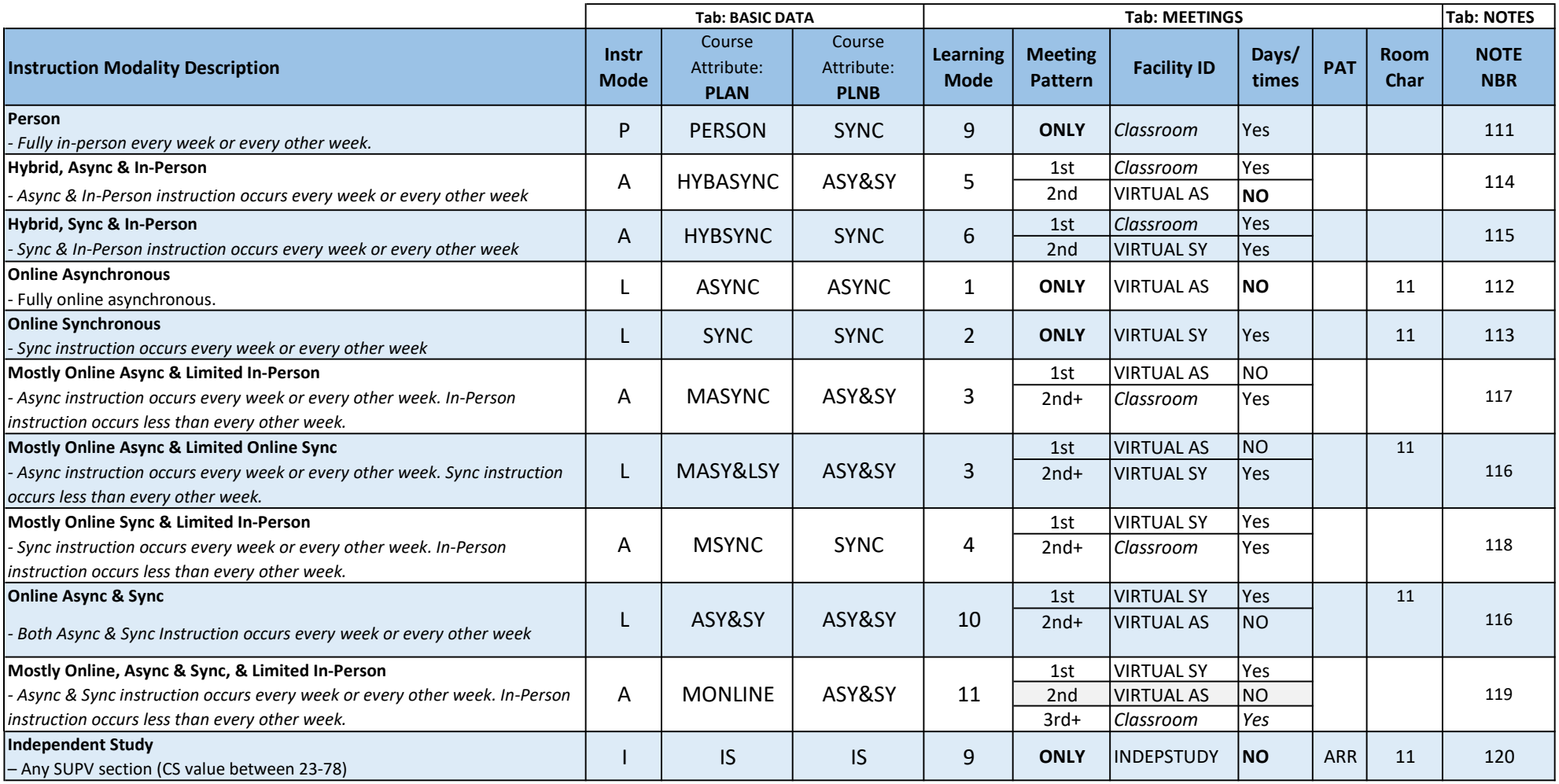

#### WHERE TO ENTER THESE VALUES

- Learning Mode value is found on the Maintain Schedule of Classes, Meeting Ptn Tab, Class APDB Mapping Values link.

- Instruction Mode value is found on the Maintain Schedule of Classes, Basic Data Tab.

- The course attributes, PLAN & PLNB can be added on the Maintain Schedule of Classes, Basic Data Tab.
- Note can be added on the Maintain Schedule of Classes, Notes Tab.
- Room Characteristic(s) is found on Maintain Schedule of Classes, Meeting Ptn Tab.
- Pat field is found on Maintain Schedule of Classes, Meeting Ptn Tab.
- TBA hours field is found on the Maintain Schedule of Classes, Meeting Ptn Tab, Class APDB Mapping Values link.

## BE AWARE: The APDB Space Type value is NOT about the actual space/room/faciility ID

Space Type needs to be entered based on the CS value, except for online meeting patterns and any meeting pattern beyond the first one (which need to always be = 3 Non-Capacity).

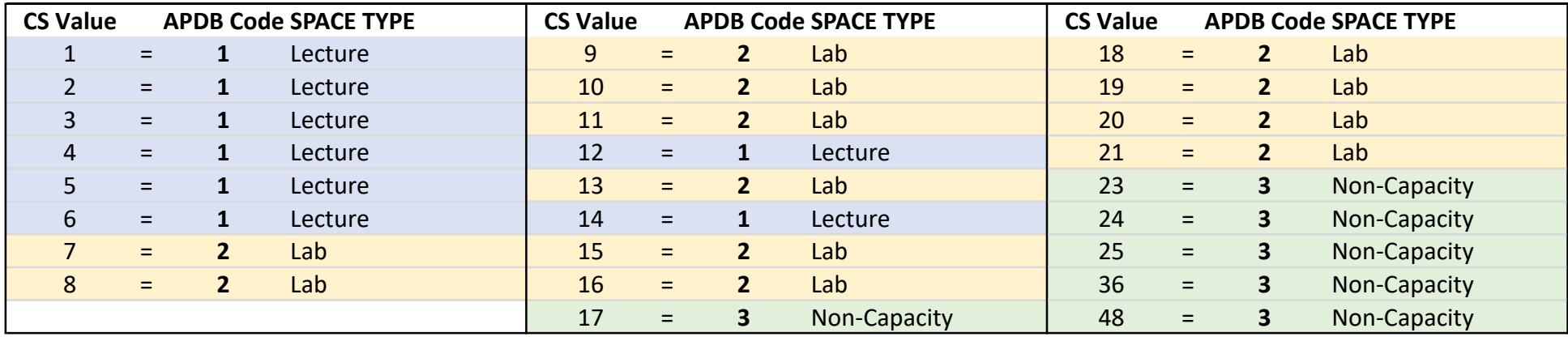

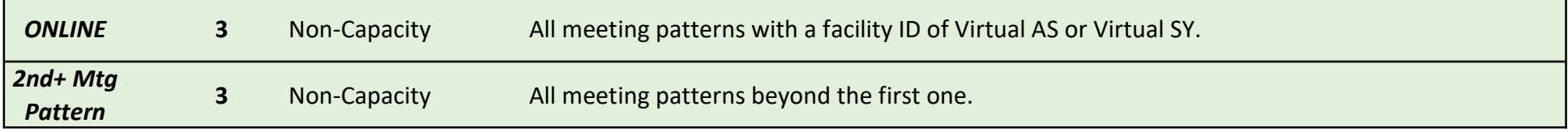

#### Color Legend

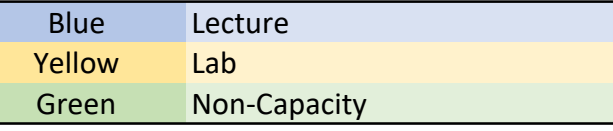

### Where to Enter these Values in PeopleSoft during Schedule Build

CS Value is found on the Maintain Schedule of Classes, Meeting Ptn Tab, Class APDB Mapping Values link. CS Value should NEVER be changed.

SPACE TYPE value NEEDS TO BE inputted/changed for every meeting pattern on a section. APDB Code is found Maintain Schedule of Classes, Meeting Ptn Tab, Meeting APDB Mapping Values link.